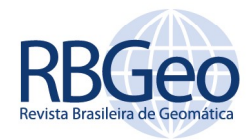

# Elaboração de uma aplicação WEB para delimitação automática e caracterização morfométrica de bacias hidrográficas usando o R

#### RESUMO

O projeto e planejamento de recursos hídricos, necessita de informações que permitam a avaliação do comportamento hidrológico da bacia. Para isso é útil quantificar todas as suas características morfométricas, considerando a estreita relação entre o relevo e a resposta hídrica das bacias. Dados hidrológicos são menos disponíveis do que dados topográficos e sendo assim, a partir da topografia pode-se estimar indiretamente os valores hidrológicos em locais nos quais faltem este tipo de dados. Comumente, para se iniciar uma análise hidrológica ou ambiental, preliminarmente procede-se a delimitação da bacia hidrográfica, que por volta de três décadas atrás, estas atividades eram executadas manualmente. Com o advento dos softwares SIG e da representação digital do relevo por meio de técnicas de sensoriamento remoto, tornou-se possível automatizar esta tarefa. A partir disso, buscouse com este trabalho elaborar uma aplicação WEB, utilizando a linguagem computacional R, para delimitação e caracterização morfométrica de bacias hidrográficas, utilizando Modelos Digitais de Elevação (MDE) globais, de forma automática e que permita fornecer rapidamente os parâmetros morfométricos, proporcionando ao usuário concluir também pelo modelo que mais se adeque a sua necessidade.

PALAVRAS-CHAVE: Bacia hidrográfica. Caracterização Morfométrica. Modelo Digital de Elevação. Software R.

Hugo Lopes Pereira

hugolp.eng@gmail.com orcid.org/0000-0002-4047-2518 Universidade Federal do Tocantins (UFT), Palmas, Tocantins, Brasil.

Márcio José Catalunha

Catalunha.mj@gmail.com orcid.org/0000-0001-6408-1661 Universidade Federal do Tocantins (UFT), Palmas, Tocantins, Brasil.

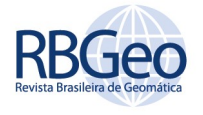

# **INTRODUÇÃO**

No planejamento de recursos hídricos é necessário identificar o comportamento hídrico das bacias. Esse comportamento está estreitamente relacionado com as características do relevo, para o qual dispõe-se de maior cobertura espacial de informações, do que dos próprios dados hidrológicos. Essa relação pode ser aproveitada para estimar dados hidrológicos a partir da topografia, em locais com limitação desses dados (VILLELA; MATTOS, 1975). Tonello (2005) ressalta ainda que as caraterísticas, morfométricas, isoladamente, não devem ser entendidas como capazes de simplificar a complexa dinâmica da bacia, que também muda ao longo do tempo em função de outras variáveis ambientais como a vegetação ou o clima.

A delimitação de bacias hidrográficas é o primeiro e mais comum procedimento executado em análises hidrológicas ou ambientais. Inicialmente essa delimitação e a extração de parâmetros morfométricos eram feitas fundamentadas em dados de relevo analógicos de forma manual, baseando-se em mapas e cartas, deixando o pesquisador susceptível a erros. Com o advento dos Sistemas de Informação Geográfica (SIG) e dos Modelos Digitais de Elevação (MDE's), vêm sendo desenvolvidos métodos automáticos para a delimitação de bacias. O dado de entrada para derivações morfométricas é o MDE, que pode ser obtido de diversas formas, entre elas por interpolação de pontos, linhas de contorno ou de outros modelos de elevação (VALERIANO; ROSSETTI, 2012); podem ser oriundos do levantamento de dados topográficos por radar interferométrico, como o obtido na missão Shuttle Radar Topographic Mission (SRTM) da NASA (RABUS et al., 2003) e outras técnicas SAR (TOUTIN; GRAY, 2000); ou pela aplicação de outras técnicas de sensoriamento remoto ótico, como o caso do ASTER GDEM (GROHMANN, 2018).

MDE's globais e gratuítos, vêm sendo disponibilizados com resolução cada vez melhor. A exempolo disso, os dados SRTM foram disponibilizados em setembro de 2014 com resolução espacial de 30 m (BROCHADO, 2015; TADONO et al., 2016). Atualmente o MDE ALOS PALSAR desenvolvido pela JAXA (Japan Aerospace Exploration Agency) e o JAROS (Japan Resources Observation System Organização) é disponibilizado gratuitamente com resolução de 12 m, pela Alaska Sattelite Facility (ROCHA; VASCONCELOS et al., 2017). A JAXA já conta com MDE global ALOS World 3d com resolução de 5 m, porém não é disponibilizado de forma gratuita (TADONO et al., 2016).

O refinamento dos MDE's com o avanço do sensoriamento remoto proporciona conjuntos de dados cujo volume dificulta o gerenciamento e o processamento quando são usatilizados hardwares comuns (MA et al., 2015). Vitolo et al. (2015) define isto como uma forma de Big data. Desse modo, o processamento de dados de sensoriamento remoto por meio de aplicações web é uma alternativa que deve ser cada vez mais explorada, considerando a hospedagem em servidores de alto desempenho além de permitir o acesso de usuários de multiplataformas (MA et al., 2015).

Vitolo et al. (2015) reforça que pesquisas voltadas para o desenvolvimento de ferramentas de processamento de dados ambientais baseadas na web na era Big Data é de grande importância para uma variedade de esforços nas diferentes comunidades científicas, com o propósito de capitalizar essas ferramentas para criar ambientes de colaboração de pesquisa e observatórios virtuais.

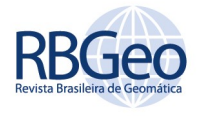

Como exemplo de softwares SIG para delimitação e caracterização morfométrica de bacias hidrográficas, destacam-se os produtos do Environmental Systems Research Institute (ESRI) utilizados por muitos profissionais de geoprocessamento, em especial o módulo "Watershed Delineation Tools" do ArcGis, que de acordo com Medeiros et al. (2009), apresenta vantagens na delimitação automática de bacias hidrográficas. Porém essa ferramenta é comercializada a preços elevados, que não estão ao alcance de muitos usuários potenciais. Sob outra perspectiva, observou-se nos últimos anos, um avanço na quantidade de pacotes SIG de código aberto, desenvolvidos em diferentes linguagens de programação, que podem ser utilizados para delimitação automática, extração da rede de drenagem e caracterização morfométrica de bacias hidrográficas (SEIQUEIRA et al., 2016).

Análogo ao ArcGIS, a maior parte dessas ferramentas requerem que sejam seguidas uma série de etapas para a obtenção da morfometria, que envolve a conversão do formato do MDE, a reprojeção do sistema de referência de coordenadas, o tratamento dos MDE's para eliminação de falhas, a delimitação da bacia, a extração da rede de drenagem, a definição do canal principal, a generalização linear dos contornos dos divisores, a elaboração de mapas e por fim o cálculo dos parâmetros morfométricos. O que se propõe é a automatização de todo este processo a partir de uma aplicação web, elaborada utilizando a linguagem computacional R, a qual foi denominada neste trabalho como BaciaWEB.

### MATERIAIS E MÉTODOS

Na elaboração da ferramenta computacional proposta neste trabalho foram utilizados recursos de vários softwares livres: R, Shiny WEB, SAGA e o sistema operacional Linux Ubuntu 64 bits. A biblioteca "Rsaga", do R Statistical Software permite a análise hidrológica espacial, estimativas/cálculos de variáveis morfométricas a partir de um MDE, pela manipulação de dados nos formatos raster e vetor; a biblioteca Shiny e o servidor Shiny WEB, possibilitam o desenvolvimento de uma versão WEB; como SIG foi utilizado o SAGA GIS e como sistema operacional foi selecionado o Linux Ubuntu.

#### SAGA GIS

O System for Automated Geoscientific Analyses Geographycal Information System (SAGA GIS), é um Sistema de Informação Geográfica (SIG) de código aberto, em grande parte desenvolvido por J. Bohner e O. Conrad, cuja criação iniciou-se no final dos anos 90 a partir de vários projetos de pesquisa na Universidade de Gottingen (BRENNING, 2008; SAGA-GIS, 2017).

Este SIG permite a manipulação de dados de elevação ou MDE, desde a preparação do modelo até a delimitação das bacias. Na Figura 1 apresenta-se o passo a passo deste processamento: 1. o preenchimento de falhas (fill sinks) ou eliminação de dados espúrios, que utiliza o algoritmo proposto por Planchon e Darboux (2001) ou o proposto por Wang e Liu (2006); 2. extração das direções de fluxo a partir do método D8 (FURNANS, 2001), que considera as 8 células vizinhas de cada célula do MDE, e indica o fluxo na direção com maior declividade; 3.

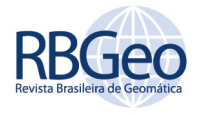

criação da rede de drenagem em formato shp, pela execução da função "ta\_channels"; 4. por fim, a delimitação da bacia por meio da função "ta hydrology".

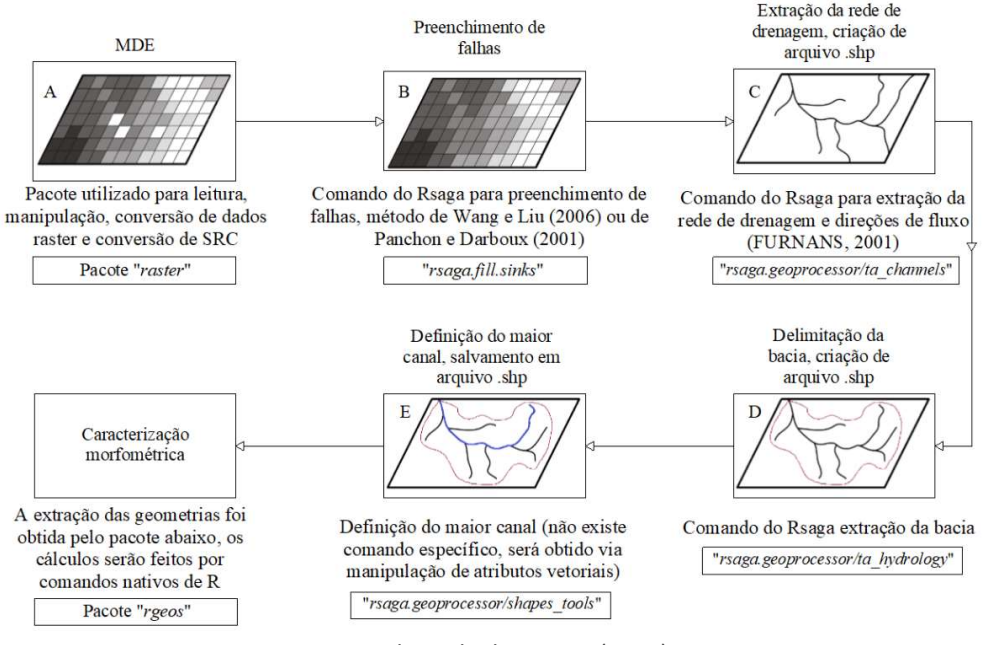

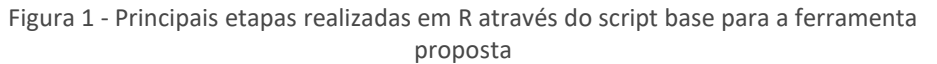

R é uma linguagem de programação de código aberto para análise estatística que permite a manipulação de dados espaciais nos formatos raster (como os MDE's) e vetor (como as linhas da drenagem e divisores da bacia), e a interação com ambiente SIG. Dentre os múltiplos pacotes disponíveis no R destaca-se o Rsaga (HENGL et al., 2010). O Rsaga é um pacote do R que funciona como interface entre o SAGA GIS e o R e possui um conjunto de algoritmos que facilita o cálculo de propriedades morfométricas locais (como declive, aspecto e curvatura) e características hidrográficas (como tamanho, altura e aspectos de bacias hidrográficas). Além disso Rsaga permite importar, exportar e gerar arquivos rasters e vetor, assim como pré-processar o MDE (BRENNING; BANGS, 2016). A linguagem R permite então automatizar todos os procedimentos indicados na Figura 1.

O Rsaga requer a instalação prévia do SAGA GIS (Versão 2.3.1 LTS – 6.2.0) e do R (versão igual ou mais recente do que a 2.10) (BRENNNING; BANGS, 2016). Os arquivos de instalação do SAGA GIS, devem estar localizados no ambiente de trabalho do Rsaga "env". Ainda é preciso a instalação prévia dos seguintes pacotes em R: a) Biblioteca "Maptools": conjunto de ferramentas para leitura de dados geográficos, em especial, arquivos ESRI shape; b) biblioteca "Rgdal": utilizada para conversão de formatos matriciais e vetoriais; c) biblioteca "raster": ferramenta utilizada para leitura, gravação e manipulação de arquivos rasters; d) biblioteca "magrittr": ferramenta utilizada como mecanismo para encadeamento de comandos; e) biblioteca "rgeos": utilizada para extração de dados geométricos dos arquivos shapes, como área, comprimento e posição do centroide, etc; f) biblioteca "prettymapr": utilizada para incrementar efeitos gráficos em mapas, como seta de

Fonte: Adaptada de HENGL (2010).

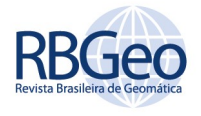

norte e escalas gráficas; e g) biblioteca "shiny": utilizada para executar scripts em R a partir de uma interface gráfica via WEB.

### APLICAÇÃO WEB

Uma aplicação web é um sistema baseado em tecnologia de informação que inclui browsers (navegador de acesso a dados), servidores, linguagens de programação e Protocolos de Transferência de Hipertexto (HTTP) que viabilizam o funcionamento desses sistemas na web. (PERONDI; ROSA, et al., 2015; ZAUPA; GIMENES et al., 2007).

Os scripts elaborados em R podem ser adaptados para sua execução na web, utilizando o pacote Shiny, que combina o código R com o código HTML/JavaScript (RESNIZKY, 2015). Estes scripts, ou aplicações, elaborados com Shiny, podem ser compartilhados publicamente na internet por meio do programa Shiny Server, que permite executar um servidor Linux (BEELEY, 2013). Os recursos de Tecnologias da Informação utilizados neste trabalho apresentam-se no quadro 1.

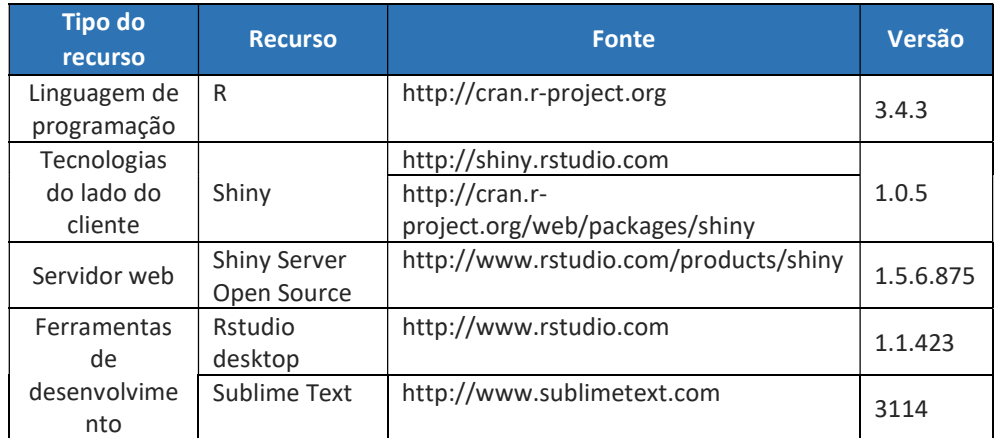

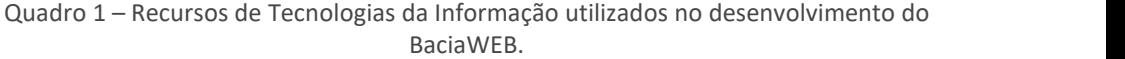

Para o funcionamento de uma aplicação Shiny é necessário dividir o código R em dois arquivos (scripts), que devem ser nomeados como ui.R e server.R, que serão armazenados numa pasta específica para acesso do Shiny Server. No script ui.R, registram-se os comandos que definem a interface do usuário; no script server.R registram-se os comandos para o processamento de dados.

Como entradas do usuário, no script ui.R, são necessárias apenas as coordenadas do exutório; a respectiva zona UTM e código EPSG do Sistema de Referência de Coordenadas adotado; o ângulo mínimo entre as células do MDE (minslope) (utilizado no processo fill sink que produzirá o MDE Hidrológicamente Consistente); e o grau de detalhamento requerido para o traçado da rede de drenagem (threshold). A interface de entrada de dados (ui.R) oferece campos específicos para o usuário preencher essas informações; também possui um campo para carregar (isto é, fazer o "upload") do MDE a ser utilizado. Este arquivo é renomeado automaticamente como "dem", conforme o seguinte código: fileInput("dem", "Carregue o MDE:", multiple = FALSE, accept = NULL, buttonLabel = "Selecione...", placeholder = "Nenhum MDE selecionado"). Uma vez carregado,

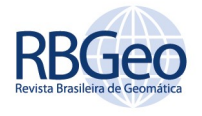

este MDE é armazenado numa pasta temporária a partir do script "server.R" utilizando o seguinte código: file.copy(input\$dem\$datapath,"/home/hugo/baciaapp/temp/dem.tif",overwrite = TRUE).

Para melhor entendimento do funcionamento de uma aplicação web elaborada a partir de Shiny, observe a figura 2.

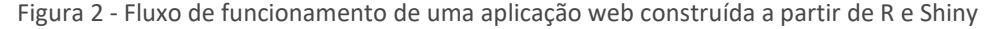

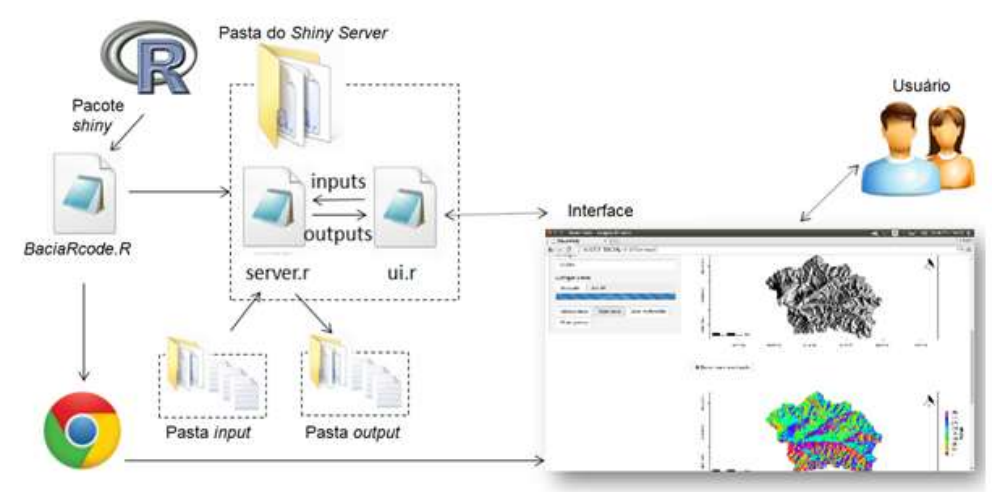

Fonte: Adaptado de Vu (2015).

# ALGORITMO ADOTADO PARA ELIMINAÇÃO DOS DADOS ESPÚRIOS

Ao se iniciar o processamento, o MDE selecionado é gravado na pasta temporária sendo convertido para o formato SDAT, para que seja compatível com as funções do RSAGA, utilizando o seguinte código: rsaga.import.gdal('/home/hugo/bacia-app/temp/dem.tif', '/home/hugo/baciaapp/temp/demsaga.sgrd', env = myenv).

Uma vez convertido o arquivo do MDE, o mesmo é projetado para o SRC selecionado pelo usuário na interface de entrada de dados, através do comando "projectRaster". Em seguida é necessário eliminar os dados espúrios do MDE. Em R, através de RSAGA, é possível utilizar dois algoritmos para este procedimento, Wang e Liu (2006) e Planchon e Dorboux (2001). Para fins deste trabalho optou-se por utilizar apenas o algoritmo de Wang e Liu (2006), pois apresentou menor tempo de processamento e resultados similares ao outro algoritmo.

A eliminação dos dados espúrios é executada através do comando rsaga.fill.sinks que depende do valor do minslope fornecido pelo usuário na interface de entrada de dados. Minslope, como mencionado, corresponde ao menor ângulo de inclinação entre as células do MDE, nesse caso, quanto menor for esse ângulo, melhor será o detalhamento da rede de drenagem e perímetro da bacia em regiões de baixo relevo. Por exemplo, em uma região de baixo relevo onde a maioria das inclinações entre os píxeis do MDE é menor que 0.001m/m e for utilizado um minslope maior, parte da área a ser delimitada será considerada plana, não sendo possível a delimitação e extração da rede de drenagem de forma apropriada.

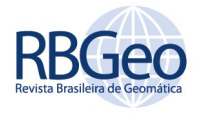

#### DELIMITAÇÃO DA BACIA E REDE DE DRENAGEM

Para delimitação de bacias hidrográficas a partir de modelos digitais de elevação é necessário que as coordenadas do exutório informadas pelo usuário, estejam exatamente sobre a rede de drenagem matricial, caso contrário a área a ser delimitada corresponderá a poucos píxeis do MDE. A rede de drenagem matricial muitas vezes difere da rede de drenagem natural, que é o dado que usuário terá a sua disposição. Para contornar esta situação, foi incrementado um buffer em torno da coordenada digitada de 500 m de raio, para qualquer ponto digitado neste raio o programa irá considerar como exutório o ponto mais próximo da rede de drenagem.

Com isso a bacia é delimitada por meio do comando rsaga.geoprocessor(lib ='ta\_hydrology', module=4,...) e convertida para shapefile utilizando o comando rsaga.geoprocessor(lib = 'shapes\_grid', module=6, ...).

O comando "ta\_hydrology" utiliza o método D8 para determinação da direção de fluxo; a delimitação da bacia tem como resultado um arquivo raster onde cada píxel interno à bacia recebe o código 1 e os demais código 0. Para isso, analisa-se píxel a píxel do raster de fluxo acumulado, que por sua vez tem em cada píxel os valores dos números de células que drenam para ele (figura 3-D), conforme o raster de direção de fluxo (figura 3-B). Com isso a delimitação da bacia considera o fato de que qualquer escoamento partindo de um píxel pertencente à bacia deve possuir um caminho a ser percorrido (de acordo com as direções de fluxo) até o exutório (BUARQUE; PAZ; COLLISHONN, 2008).

A bacia é delimitada utilizando o contorno retangular dos píxeis do MDE, essa situação reflete significativamente no cálculo do perímetro da bacia, pois não haveria concordância com a situação real. Buscou-se minimizar esse problema aplicando o comando "gSimplify".

Para extração da rede de drenagem, optou-se por recortar o MDE conforme os limites do shapefile da bacia delimitada a fim de obter ganho de tempo de processamento, para isso foram utilizados os comandos "crop" e "mask".

Para extração da rede drenagem utilizou-se o comando rsaga.geoprocessor("ta\_channels", module=5,...), que tem como parâmetro de entrada o raster da bacia recortada pelos comandos do parágrafo anterior.

Neste momento é incrementado o valor do threshold, fornecido pelo usuário via interface gráfica, esse valor irá definir o nível de detalhamento da rede de drenagem e também a densidade de drenagem da bacia, quanto menor o valor do threshold fornecido, maior será o valor da densidade de drenagem. Este procedimento utiliza o raster de fluxo acumulado, e transforma todo píxel que apresentar seu valor acumulado maior que o determinado pelo usuário (threshold) para o valor 1 do novo mapa. Todos os píxeis que tiverem um valor menor que o threshold, são automaticamente transformados para o valor 0 (BOSQUILIA; FIORIO et al., 2013).

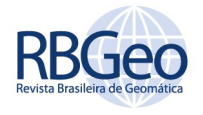

Figura 3 - Exemplo numérico de um Modelo Digital de Elevação hipotético (A), dos rasters de direção de fluxo (B), área de contribuição (C) e Fluxo acumulado (D)

| MUE |    |    |    |    |  |
|-----|----|----|----|----|--|
| 34  | 44 | 61 | 72 | 60 |  |
| 35  | 61 | 45 | 44 | 61 |  |
| 82  | 38 | 43 | 55 | 61 |  |
| 36  | 42 | 58 | 61 | 70 |  |
| 40  | 80 | 87 | 85 | 57 |  |
|     |    |    |    | 79 |  |

Direção de fluxo

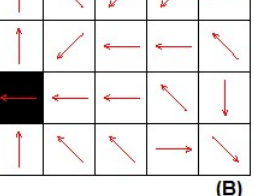

Delimitação da bacia

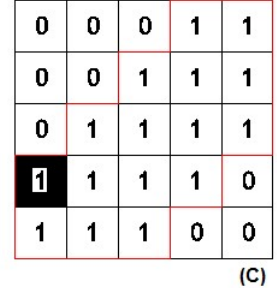

Extração da rede de drenagem

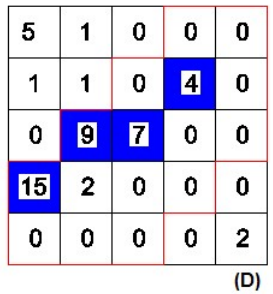

## DETERMINAÇÃO DO CANAL PRINCIPAL

Optou-se para o cálculo do canal principal o critério estabelecido por Tucci (2004), em que o comprimento do canal principal é determinado medindo-se o comprimento do trecho entre a nascente mais distante até o exutório.

Inicialmente são calculadas as distâncias de todas as nascentes que compõem a rede de drenagem até o exutório. Para que fosse selecionada a nascente mais distante do exutório para o cálculo do canal principal, baseou-se nos atributos da rede de drenagem gerada pela função rsaga.geoprocessor("ta\_channels", module=5,...). Dentre estes atributos, cada segmento da rede de drenagem é definido por meio do seu nó inicial e seu nó final, todos os nós têm uma numeração distinta, porém a numeração dos nós segue uma sequência lógica. Ou seja, se o segmento da nascente começa em um nó de número variável "a" e termina em outro nó com numeração também variável "b", o segmento subsequente seria iniciado no nó "b" e terminaria em outro nó qualquer e assim sucessivamente até atingir o segmento que tem como nó final o exutório. Observando a figura 4, partindo desse princípio, o canal principal seria definido pelos segmentos: 1-7, 7- 8, 8-9 e 9-10.

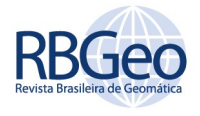

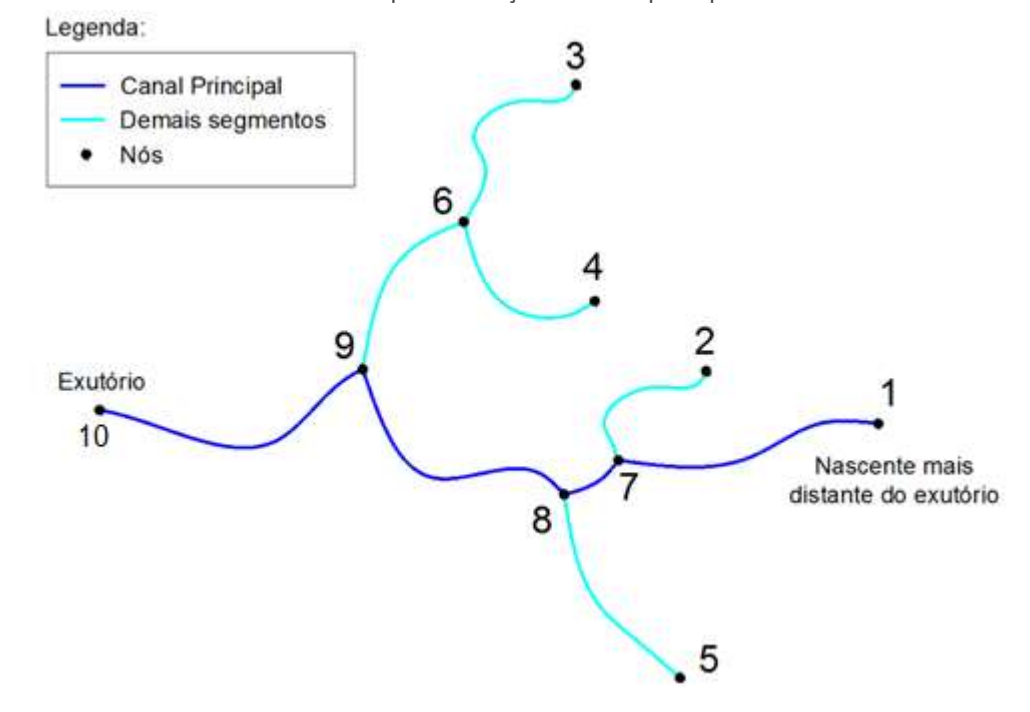

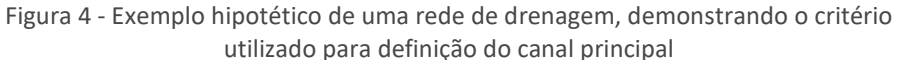

Na figura 5, está presente uma tabela de atributos de uma rede de drenagem gerada pela função rsaga.geoprocessor("ta\_channels", module=5,...) em R. É possível observar lógica de numeração dos nascentes e confluências que formam a rede de drenagem.

|                | SEGMENT_ID     | NODE_A           | NODE <sub>B</sub> | <b>BASIN</b> | <b>ORDER</b>   | ORDER_CELL     | LENGTH            |
|----------------|----------------|------------------|-------------------|--------------|----------------|----------------|-------------------|
| $\overline{0}$ |                |                  |                   |              |                | 6 <sup>1</sup> | 4732.7097224000   |
| 1              | $\overline{2}$ | $\overline{2}$   | 3                 |              |                | $\epsilon$     | 1458.3051076000   |
| $\overline{2}$ |                |                  |                   |              |                |                | 7 1093,5051076000 |
| $\overline{3}$ | 4              | 4                | 6                 |              |                | 6              | 1338.8655690000   |
| 4              |                | 5                | 10                |              |                | 8 <sup>1</sup> | 3453.7492609000   |
| 5              | 6              | 6                | 5                 | 1            | $\overline{2}$ | $\overline{7}$ | 1093.5051076000   |
| 6              | 7              | 7                | 6                 | 1            | 1              | 6              | 1311.5209230000   |
| 7              | 8              | 8                | 10                | 1            | 1              | 6              | 524.1762768900    |
| 8              | 9              | 9                | 15                | $\mathbf{1}$ | $\mathbf{1}$   | 6              | 1759.2497536000   |
| 9              | 10             | 11               | 20                | 1            | $\mathbf{1}$   | 6              | 3089.8441533000   |
| 10             | 44             | 10 <sub>10</sub> | 20                |              |                |                | 8 3011.2362456000 |
| 11             | 12             | 12               | 24                |              |                | 6              | 2025.4734767000   |

Figura 5 - Tabela de atributos do arquivo shapefile da rede de drenagem da bacia gerada pelo código rsaga.geoprocessor("ta\_channels", module=5,...)

Para que o canal principal fosse definido de forma automática, elaborou-se um algoritmo que percorre todos elementos da coluna NODE\_A da tabela de atributos selecionando o segmento cujo NODE\_A é igual ao NODE\_B do segmento que se inicia na nascente mais distante, parando a repetição quando não existirem

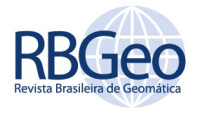

mais "NODE A's" iguais ao "NODE B" anterior. Esse procedimento é descrito no código da figura 6.

Figura 6 - Algoritmo para definição do canal principal de bacias hidrográficas no R

| nascentes<-readShapeSpatial('/home/Bacia Facil/output/nos.shp', proj4string =<br>162<br>CRS(sr)<br>nasc data<-nascentes@data<br>163<br>nasc coord<-coordinates(nascentes)<br>164<br>nasc data["x"]<-nasc coord[,1]<br>165<br>nasc data["y"]<-nasc coord[,2]<br>166<br>foz<-coordinates(exutorio)<br>167<br>foz nasc<-(((foz[,1] nasc data[,3])**2)+((foz[,2] nasc data[,4])**2))**(1/2)<br>168<br>no nasc<-match(max(foz nasc), foz nasc)<br>169 |
|----------------------------------------------------------------------------------------------------|
|                                                                                                    |
|                                                                                                    |
|                                                                                                    |
|                                                                                                    |
|                                                                                                    |
|                                                                                                    |
|                                                                                                    |
|                                                                                                    |
|                                                                                                    |
| 170                                                                                                    |
| 171<br>attach (drenagem@data)                                                                                                    |
| NO A<-NODE A<br>172                                                                                                    |
| NO B<-NODE B<br>173                                                                                                    |
| pontos principais2<-c(no nasc)<br>174                                                                                                    |
| detach (drenagem@data)<br>175                                                                                                    |
| NO B<-NO B[match(no_nasc, NO_A):length(NO_B)]<br>176                                                                                                    |
| 177                                                                                                    |
| repeat{for(i in 1:length(NO A)){if(NO A[i]==NO B[1]){pontos principais<-c(NO A<br>178                                                                                                    |
| $[1]$ }}}                                                                                                    |
| teste<-subset(drenagem@data, NODE A==pontos principais)<br>179                                                                                                    |
| teste2<-teste[,1]<br>180                                                                                                    |
| attach(drenagem@data)<br>181                                                                                                    |
| 182<br>NO A<-NODE A                                                                                                    |
| NO B<-NODE B<br>183                                                                                                    |
| detach(drenagem@data)<br>184                                                                                                    |
| NO B<-NO B[teste2:length(NO B)]<br>185                                                                                                    |
| pontos principais2<-c(pontos_principais2,pontos_principais)<br>186                                                                                                    |
| repetidos<-length(pontos principais2)-length(unique<br>187                                                                                                    |
| (pontos principais2))                                                                                                    |
| $if(repetidos==1)break()$ }<br>188                                                                                                    |

## CÁLCULO DAS INCLINAÇÕES DO CANAL PRINCIPAL E DECLIVIDADE DA BACIA

Para o cálculo das inclinações, média, aparente e equivalente do canal principal, foram extraídos todos os nós do canal principal com suas respectivas coordenadas x, y e z. e definidas as distâncias planimétricas de cada segmento do canal principal. Foi elaborado um algoritmo com a utilização de procedimentos aritméticos para obtenção das inclinações do canal, conforme código presente na figura 7.

Para obtenção das declividades mínima, máxima e média da bacia, foi utilizado o comando rsaga.geoprocessor("ta\_morphometry", module=0, ...) para a obtenção do raster de declividades da bacia. Também foi gerado com este comando, o raster do aspecto da bacia que será utilizado para obtenção do mapa de relevo sombreado. Os mapas de declividade e aspecto também podem ser calculados com "r.slope.aspect".

Em R existem comandos básicos que podem ser utilizados para obtenção de dados estatísticos de arquivos rasters. Foi utilizado o comando "cellStats" para extração dos valores das declividades média, mínima e máxima da bacia.

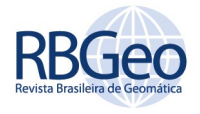

Figura 7 - Algoritmo para definição das inclinações aparente (linhas 382 a 393), média (linhas 397 a 401) e equivalente (linhas 405 a 408) do canal principal da bacia

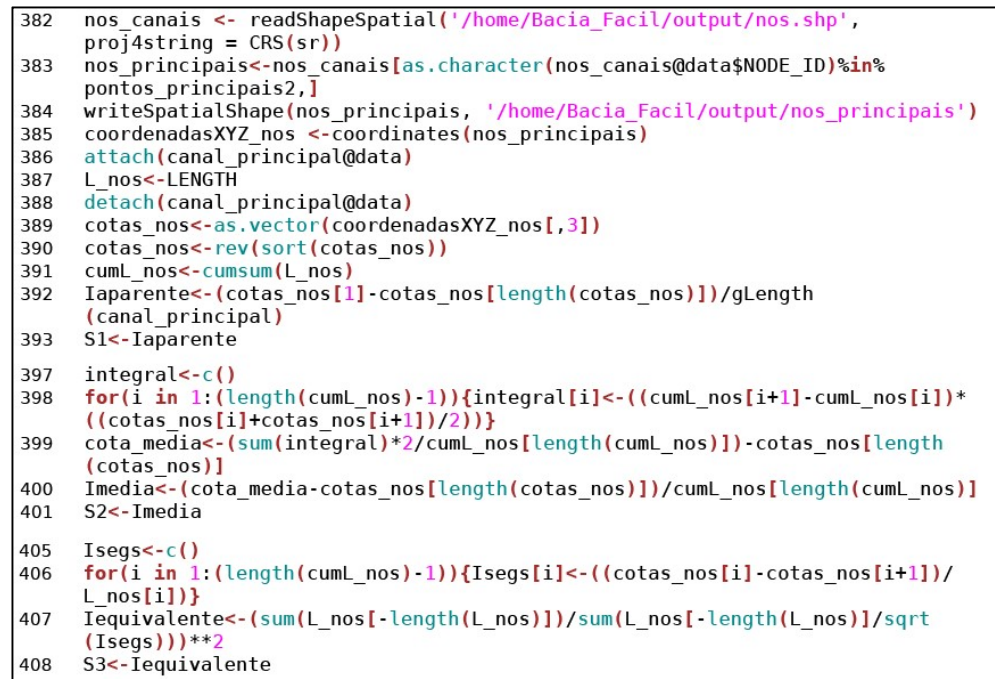

# GRÁFICOS E MAPAS GERADOS

Todos os gráficos e mapas são gerados automaticamente, através do comando "plot" do R. Incrementos gráficos como barra de escala e seta de norte foram possibilitados pelo pacote "pretymapr". Os parâmetros para configuração dos mapas de aspecto, relevo sombreado e declividade foram adotados conforme a metodologia proposta por Macêdo (2017). Segue na figura 8, exemplo de código para gerar o mapa de relevo sombreado em R.

Figura 8 - Algoritmo gerar o mapa de relevo sombreado em R

| 131 | demrecortado <- raster('/home/Bacia Facil/temp/demfilled.sdat')                                                        |
|-----|----------------------------------------------------------------------------------------------------|
| 132 | demrecortado2 <- crop(demrecortado, extent(basin))                                                                     |
| 133 | #plot(demrecortado2)                                                                                                   |
| 134 | mascararecorte <- mask(demrecortado2, basin)                                                                           |
| 135 | #plot(mascararecorte)                                                                                                  |
| 136 | writeRaster(mascararecorte, filename="/home/Bacia Facil/output/<br>recorte bacia.sdat", format="SAGA", overwrite=TRUE) |
| 581 | mascararecorte 10x<-mascararecorte*10                                                                                  |
| 582 | slope 10x<-terrain(mascararecorte 10x, opt='slope', unit='radians',<br>neighbors=8)                                    |
| 583 | aspecto_10x<-terrain(mascararecorte_10x, opt='aspect ', unit='radians',<br>neighbors=8)                                |
| 584 | sombreado <- hillShade(slope 10x, aspecto 10x, angle = $40$ , direction = 270)                                         |
| 585 | png(filename = '/home/Bacia Facil/output/Sombreado.png')                                                               |
| 586 | plot(sombreado, col=qrey.colors(100, start=0, end=1, qamma = $0.45$ , alpha =<br>NULL), legend= FALSE)                 |
| 587 | addscalebar(plotepsq=31980, widthhint = $0.15$ , style= 'bar', pos =<br>'bottomleft')                                  |
| 588 | $addnormalharrow(pos = 'topright', scale = 0.8)$                                                                       |
| 589 | $dev.$ off $()$                                                                                                    |

Fonte: Adaptado de Macêdo (2017).

Página | 180

O mapa planialtimétrico é obtido com a geração automática de curvas de nível com o comando "r.contour". O mapa de aspecto é gerado a partir dos azimutes das superfícies vertentes. Neste trabalho o mapa de aspecto foi classificado em

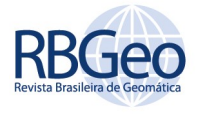

oito categorias, considerando a mesma classificação proposta por Macêdo (2017): NE(0-45o e 45-90o), SE(90-135o e 135-180o), SW(180-225o e 225-270o) e NW(270-315o e 315-360o), em camadas separadas. As cores dos mapas são ajustadas com o comando "r.colors".

#### HIPSOMETRIA

A hipsometria e a curva hipsométrica são obtidas contando-se o número de células com valor igual ou superior a uma altitude determinada dentro do intervalo de cotas da bacia hidrográfica. Em R um algoritmo como esse pode ser implementado criando-se um vetor com os valores das altitudes às quais serão calculadas as áreas acumuladas, o comprimento desse vetor seria a amplitude altimétrica da bacia dividida em intervalos de 1 m, arredondada para o próximo número inteiro. Com isso as cotas seriam a altitude mínima da bacia, acrescida de 1 em 1 metro até o comprimento calculado para o vetor de cotas. As áreas para cada altitude, seriam o número de píxeis existentes com cotas maiores ou iguais para cada uma das altitudes do vetor de cotas, multiplicado pela área de um único píxel, definida pela resolução do MDE adotado. Ou seja, considerando Ap = área de 1 píxel, Hmax = amplitude altimétrica máxima da bacia, P1 a altitude mínima, P2 a altitude máxima e r o raster da bacia, o script em R seria:

>comprimento\_cotas<-ceiling(Hmax/1)

> for(i in 1:comprimento\_cotas){cotas<-c(cotas, cotas[i]+1)}

 $>$  r1<-extract(r, c(1:ncell(r)))

A seguir são excluídas as células sem valores definidos, "NA", que correspondem as células que envolvem a bacia hidrográfica delimitada, geradas no recorte do MDE utilizando o shape da bacia como camada de máscara.

> r2<-na.omit(r1)

Conta-se os píxeis menores ou iguais as cotas definidas pelo vetor cotas.

> num\_pixel<-c()

> for(i in 1:length(cotas)){num\_pixel[i]<-c(length(r2[r2<=cotas[i]]))}

Calcula-se a área de cada píxel e multiplica-se pelo número de células para cada cota.

> resolução<-res(r)

> Ap<-resolução[1]\*\*2

> Areas<-num\_pixel\*Ap

Dos cálculos acima tem-se o vetor "Areas" e o vetor "cotas", sendo suficientes para plotar o gráfico "cotas x Areas" referente à curva hipsométrica.

#### **RESULTADOS**

O BaciaWEB calcula automaticamente 43 características morfométricas, além dos mapas de elevação, aspecto, declividade, relevo sombreado, planialtimétrico e gráficos da curva hipsométrica, perfil longitudinal do canal principal, inclinações

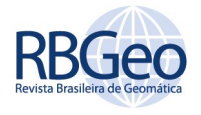

média, equivalente e aparente. Todas as características obtidas com a ferramenta, são agrupadas em uma tabela de dados podendo ser baixada pelo usuário em formato csv. A tabela com as características morfométricas calculadas, podem ser conferidas no quadro 2.

Quadro 2 - Características morfométricas geradas automaticamente pela aplicação BaciaWEB

|                | Característica                                        | Siglas         | Unidades     | Valores              |
|----------------|-------------------------------------------------------|----------------|--------------|----------------------|
| $\mathbf{1}$   | Área                                                  | A              | km2          | 447.968769879022     |
| $\overline{2}$ | Perímetro                                             | P              | km           | 150.734895459445     |
| 3              | Altitude máxima da bacia                              | P <sub>2</sub> | m            | 716.728271484375     |
| $\overline{4}$ | Altitude mínima da bacia                              | P1             | m            | 206.62321472168      |
| 5              | Amplitude altimétrica                                 | Fm             | m            | 510.105056762695     |
| 6              | Altitude média                                        | Pm             | m            | 469.258243104611     |
| $\overline{7}$ | Comprimento ortogonal da bacia                        | L              | m            | 33075.2              |
| 8              | Largura ortogonal da bacia                            | B              | m            | 27086.4000000004     |
| 9              | Centroide eixo X                                      | C X            | m            | 807346.95235672      |
| 10             | Centroide eixo Y                                      | CY             | m            | 8861624.78985612     |
| 11             | Comprimento do maior segmento                         | Lm             | m            | 6619.6701838         |
| 12             | Comprimento total dos cursos d'água                   | Ld             | m            | 243203.241628297     |
| 13             | Número de canais                                      | Nt             | und          | 142                  |
| 14             | Densidade de drenagem                                 | $_{\rm Dd}$    | km/km2       | 0.542902224398313    |
| 15             | Ordem da bacia                                        | $\mathbf{u}$   | Adimensional | 5                    |
| 16             | Comp. canais de 1ª ordem                              | Lu             | m            | 123148.07056735      |
| 17             | Gradiente de canais do canal principal                | Gcp            | m/km         | 40.5732404995576     |
| 18             | Densidade hidrográfica                                | Dh             | und/km2      | 0.316986382864029    |
| 19             | Num. canais 1 <sup>a</sup> ordem                      | N <sub>p</sub> | und          | 72                   |
| 20             | Coef. de torrencialidade                              | $_{\rm Ctr}$   | und/km2      | 0.160725489902888    |
| 21             | Extensão do percurso superficial                      | Eps            | km           | 0.920976149165974    |
| 22             | Comp. médio canais de 1ª ordem                        | Lm1            | m.           | 1710.38986899097     |
| 23             | Comp. médio canais de 2 <sup>ª</sup> ordem            | Lm2            | m            | 1562.53360295966     |
| 24             | Relação Lm1/Lm2                                       | Rlm            | Adimensional | 1.09462597524383     |
| 25             | Textura topográfica                                   | T              | und/km       | 0.942051271984362    |
| 26             | Comp. médio dos canais                                | Lmt            | m            | 1712.69888470197     |
| 27             | Coef. de manutenção                                   | Cm             | km           | 1841.95229833195     |
| 28             | Cmprimento linear da foz até a nascente mais distante | La             | m            | 34070.1956230608     |
| 29             | Comprimento do canal principal                        | Lp             | m            | 47459.6530702713     |
| 30             | Inclinação aparente do canal principal                | S1             | m/m          | 0.00920524751301258  |
| 31             | Inclinação média do canal principal                   | S <sub>2</sub> | m/m          | 0.00372331344118048  |
| 32             | Inclinação equivalente do canal principal             | S3             | m/m          | 0.000794680114849438 |
| 33             | Índice de circularidade                               | Ic.            | Adimensional | 0.247830873596151    |
| 34             | Relação de relevo                                     | <b>Rr</b>      | Adimensional | 0.0154225841948861   |
| 35             | Coef. de compacidade                                  | Kc             | Adimensional | 1.99410474224838     |
| 36             | Fator de forma                                        | Kf             | Adimensional | 0.409489509518664    |
| 37             | Forma da bacia                                        | Fb             | Adimensional | 37.345974658356      |
| 38             | Declividade média da bacia                            | D <sub>m</sub> | m/m          | 0.148339346537771    |
| 39             | Declividade máxima da bacia                           | Dmax           | m/m          | 1.57079637050629     |
| 40             | Declividade mínima da bacia                           | Dmin           | m/m          | 9.93778303381987e-06 |
| 41             | Índice de rugosidade                                  | Ir             | Adimensional | 0.276937169993295    |
| 42             | Coeficiente de rugosidade                             | $_{\rm Cr}$    | km/km2       | 0.00140558243250325  |
| 43             | Índice de sinuosidade                                 | <b>IS</b>      | Adimensional | 1.39299620100061     |

Nas figuras 9, 10 e 11 estão presentes alguns exemplos dos mapas de elevação (a), relevo sombreado (b), declividade (c), direção de fluxo (d), curva hipsométrica (e) e perfil longitudinal do canal principal e inclinações (f) gerados no processamento de uma sub-bacia do Ribeirão Taquarussuzinho, localizado no município da Palmas-TO.

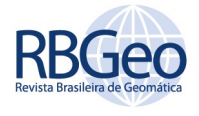

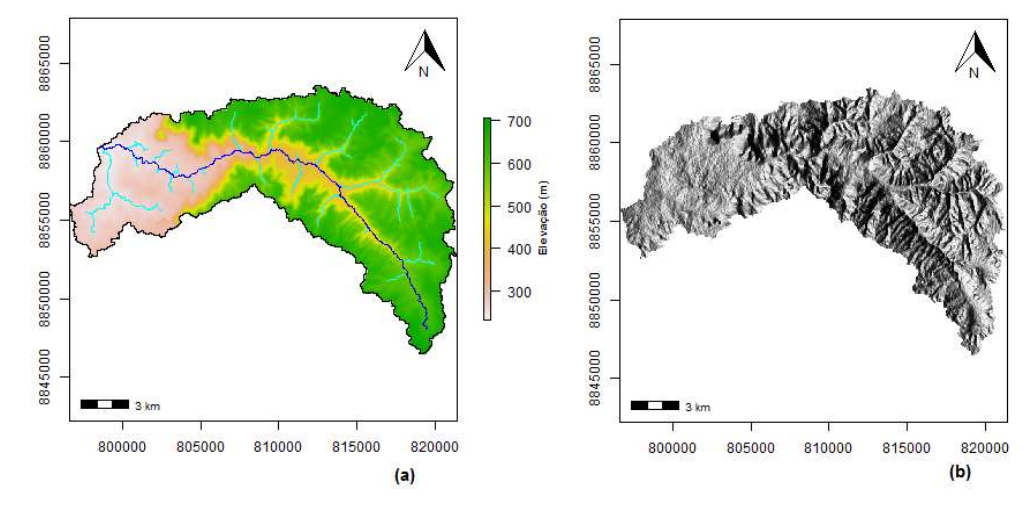

Figura 9 - (a) Mapa de elevação e (b) relevo sombreado de uma sub-bacia do Ribeirão Taquarussuzinho em Palmas-TO, gerados automaticamente pela aplicação Bacia WEB

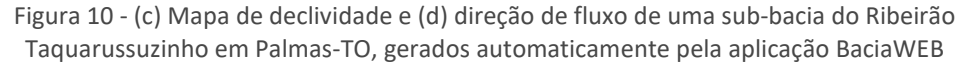

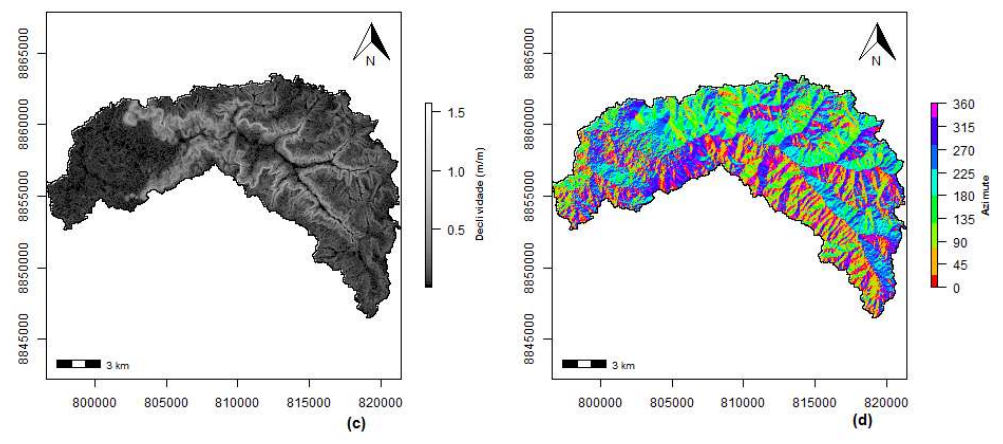

Figura 11 - (e) Curva hipsométrica e (d) perfil longitudinal do terreno e inclinações aparente, média e equivalente do canal principal de uma sub-bacia do Ribeirão Taquarussuzinho em Palmas-TO, gerados automaticamente pela aplicação Bacia WEB

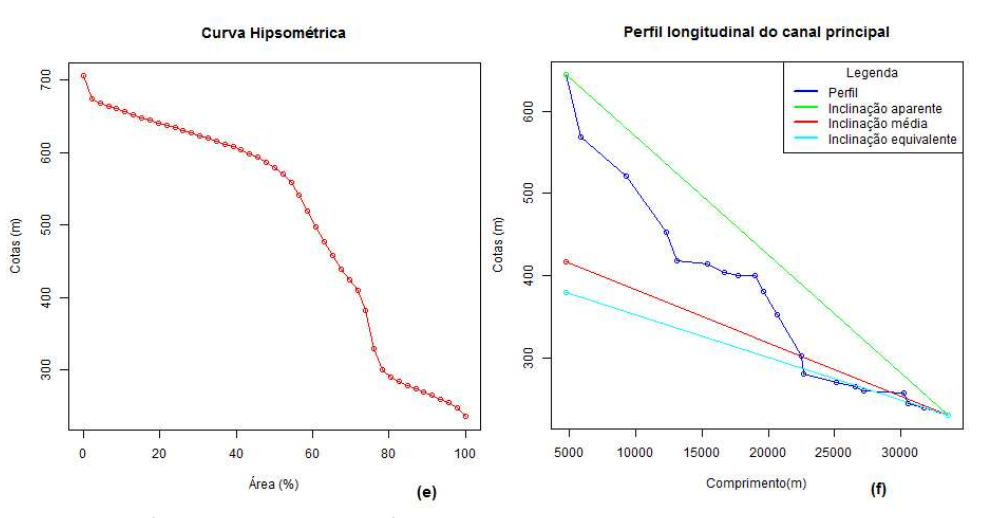

A interface do BaciaWEB foi dividida em duas colunas, na coluna lateral esquerda foram colocados os widgates para entradas dos dados fornecidos pelo

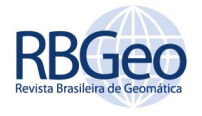

usuário, além dos action butons para iniciar o processamento da bacia; plotagem dos mapas de elevação, relevo sombreado, aspecto e declividade; gerar as tabelas com os resultados dos cálculos e os gráficos da curva hipsométrica e perfil longitudinal do canal principal. A segunda coluna foi dividida em quatro abas, para a exibição dos mapas (figura 12), tabelas e gráficos; existe também uma aba com conteúdo de ajuda.

Foi incrementada na interface, action buttons para que o usuário possa baixar os produtos gerados, dentre eles, os arquivos kml da bacia, rede de drenagem e canal principal. A interface da aplicação acessada via web pode ser verificada na figuras 12.

Figura 12 - Interface da aplicação, visível ao usuário via web. Na coluna à esquerda, podese verificar os widgates de interação com o usuário, na coluna à direita verifica-se a aba de exibição dos mapas de elevação, relevo sombreado, aspecto e declividade. Note logo acima na coluna à direita os action buttons para que o usuário possa baixar os arquivos vetoriais da bacia e rede de drenagem.

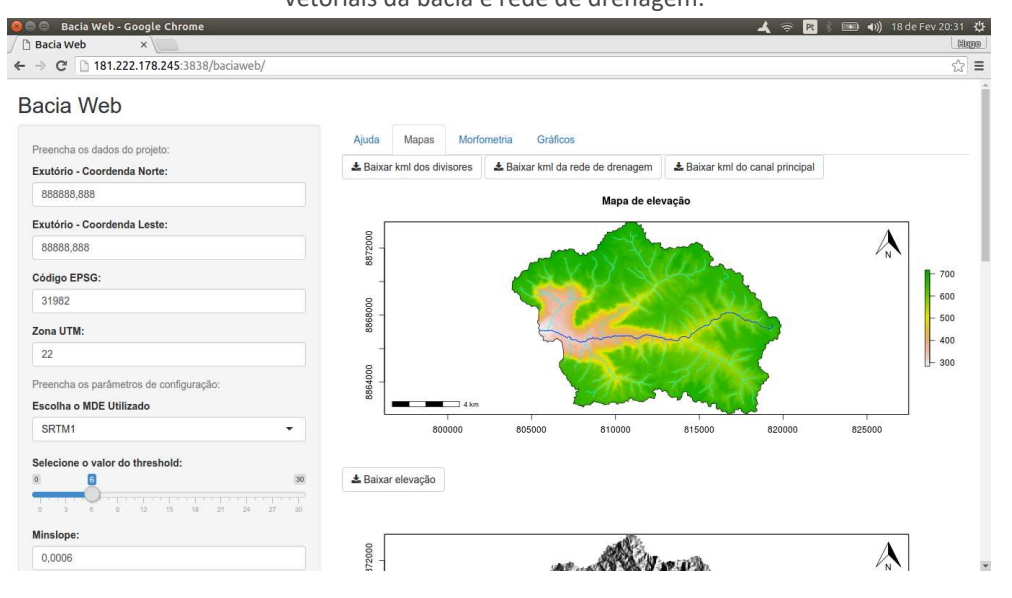

## DISCUSSÃO

Foi utilizado o software SIG GRASS GIS em execução no sistema operacional Linux Ubuntu, para comparação com os resultados da ferramenta elaborada (GRASS, 2017). Análogo ao BaciaWEB, GRASS GIS pode ser usado para a delimitação de bacias hidrográficas e caracterização morfométrica de forma automática utilizando o ,ódulo r.basin, desenvolvido por Di Leo e Di Stefano (2013) e utilizando o módulo r.fill.dir (SRINIVASAN, 2008) para eliminação dos dados espúrios dos MDE's, separadamente. Mais informações sobre o módulo r.basin, podem ser encontradas em Bruno (2017).

Nesta análise comparativa, buscou-se observar diferenças percentuais dentre as características morfométricas geradas pelas duas ferramentas. Os testes foram realizados em quatro sub-bacias diferentes, cujas características estão descritas na tabela 1.

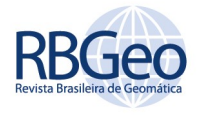

| <b>Característica</b>        | Sub-bacia 01 | Sub-bacia 02 | Sub-bacia 03 | Sub-bacia 04 |
|------------------------------|--------------|--------------|--------------|--------------|
| Área (km <sup>2</sup> )      | 448,104      | 2751,085     | 2931,994     | 429,742      |
| Amplitude<br>altimétrica (m) | 510          | 450,272      | 532,469      | 290,272      |
| Declividade média<br>$\%$    | 8,389        | 4,6          | 3,3          | 4,65         |

Tabela 1 – Resumo das bacias utilizadas para comparação dos resultados obtidos pelo BaciaWEB e pelo r.basin do GRASS GIS

Foram constatadas diferenças relevantes no valor do perímetro das bacias (16,05%; 4,66%; 13,14% e 16% respectivamente) e nos parâmetros derivados dele, como o índice de circularidade (32,77%; 9,00%; 31,31% e 40,94% respectivamente) e o coeficiente de compacidade (13,50%; 4,22%; 12,72% e 15,78% respectivamente). Ocorreram também diferenças significativas no número total de canais (24,21%; 50,60%; 55,63% e 18,75% respectivamente) e no número total de canais de 1ª ordem (46,72%; 66,99%; 72,44% e 36,03% respectivamente). Quanto às características altimetrias, área da bacia e às coordenadas do centroide as duas ferramentas apresentaram resultados similares.

#### QUALIDADE DAS LINHAS DOS DIVISORES

Os cálculos geométricos da morfometria da bacia hidrográfica, são realizados em sua maioria, a partir de arquivos vetoriais. O processo de vetorização automática de elementos lineares de mapas rasters, dão à linha divisória da bacia um formato de zigue-zague que não se assenta com o relevo real. Uma solução simples para o problema descrito consiste em eliminar segmentos mais curtos do que um determinado comprimento pré-especificado ou eliminar os segmentos que tenham o ângulo em relação ao segmento subsequente, menor do que um ângulo pré-determinado (TUTIć; LAPAINE, 2009).

O processo descrito acima é comumente conhecido por simplificação de linha. Na literatura, podem ser encontrados algoritmos diferentes para a simplificação de linhas. O mais conhecido entre eles é o algoritmo de Douglas e Peucker (1973), ele é utilizado por vários pacotes de softwares comerciais, como o ArcInfo ESRI (por meio da ferramenta Point Remove), MGE e Autodesk Map (VUCETIC; PETROVICE; STRUNJE, 2007). O algoritmo de Douglas e Peucker (1973), também é implementado no GRASS GIS pela ferramenta v.generalize.simplify e em R por meio do comando gSimplify que por sua vez foi utilizado no BaciaWEB.

O módulo r.basin do GRASS GIS, utiliza um processo de suavização ao invés da simplificação de linhas. A literatura cartográfica diferencia os termos simplificação e suavização. Na simplificação, os vértices do polígono simplificado são um subconjunto dos vértices do polígono original, o que não é o caso de suavização, que por sua vez não promove a eliminação de pontos, mas realiza um aumento angular da forma em zigue-zague do processo de extração do contorno vetorial do raster e com isso ao invés de reduzir o número de segmentos, transforma dois segmentos em três ou mais com o intuito de aumentar a angulação (TUTIć; LAPAINE, 2009).

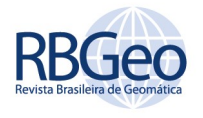

A diferença no algoritmo utilizado pelos dois programas para a generalização automática da geometria das linhas dos divisores das bacias, suavização ou simplificação, provoca diferenças relevantes no valor do perímetro. A título de exemplo, no teste realizado com a sub-bacia 02, originalmente os divisores apresentavam 8310 vértices, após a simplificação no BaciaWEB por meio do algoritmo de Douglas Peucker (1973) (tolerência de 30 m) eles foram reduzidos para 2505 vértices, Já na suavização a partir de r.basin no GRASS GIS, o número de vértices aumentou para 11709 pontos, enquanto o perímetro passou de 379,46 km para 436,73 km. Essas diferenças no perímetro derivam outras diferenças nos valores do índice de circularidade e do coeficiente de compacidade, podendo levar o pesquisador a tirar conclusões diferentes, quando se pretende estimar a propensão de uma determinada bacia à ocorrência de cheias.

Não se pode atribuir a um ou outro método, qual que condiz de maneira mais adequada com a realidade, podendo variar de situação para situação. Todo processo de generalização automática de linha, apesar de seguir um padrão de regras pré-definidas, deve ser visto com cuidado, tendo em vista que não existe teoria que explique qual algoritmo melhor se adequa à situação exata do relevo em estudo. Isto reforça que o papel humano é de grande importância para a estimativa final do sucesso de um processo automatizado, utilizando o quanto possível o apoio do computador e deixar a tomada de decisões para análise humana, e assim verificar se o processo foi satisfatório ou não (SANTANA et al., 2017; MACKANESS et al., 2007)

#### QUALIDADE DA REDE DE DRENAGEM

A ferramenta r.basin, quando utilizados parâmetros de configuração semelhantes, apresentou um melhor detalhamento para definição de canais de primeira ordem, ou seja, identifica um maior número de nascentes sejam elas perenes ou não. Só que o comprimento da maioria destes canais não chegou a interferir de forma efetiva nos valores da densidade de drenagem devido a maioria desses canais adicionais de ordem 1 terem comprimento muito pequeno. Conclusões como a estimativa do número de nascentes existentes em uma bacia hidrográfica deverá levar em consideração fatores como este. Isso não se apresenta como uma limitação da ferramenta proposta, visto que melhores resultados para o detalhamento do número de canais de primeira ordem, podem ser obtidos com a configuração inicial do valor do threshold. Isso está relacionado às características do algoritmo utilizado para eliminar os dados espúrios dos MDE's, enquanto o BaciaWEB utiliza o algoritmo de Wang e Liu (2006); no GRASS GIS, utiliza-se o algoritmo r.fill.dir (SRINIVASAN, 2008) que é baseado em Jenson e Domingue (1988).

O algoritmo de Jensen e Domingue (1988), consiste na atribuição de direções de fluxo conforme a maior declividade e o incremento artificial da altitude de células ou conjunto de células que configuram áreas de depressão, até que se encontre um caminho de escoamento. Inicialmente o algoritmo atribui o valor da altitude para as pequenas depressões como sendo a altitude da célula de menor altitude dentre as 8 células que a rodeiam (BUARQUE et al., 2009). O método de Wang e Liu (2006), não só preenche as depressões, mas também preserva uma inclinação descendente ao longo do caminho. Por esse motivo o algoritmo de

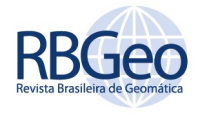

Wang e Liu (2006) não admite valores de altitudes iguais para uma célula vizinha mas preserva o valor de inclinação mínimo pré-definido.

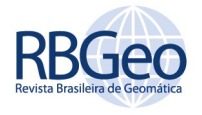

# **CONCLUSÃO**

Os resultados obtidos com o BaciaWEB, foram satisfatórios: economia nos tempos de processamento, quantidade de informações morfométricas, além da própria delimitação das bacias. Os produtos gerados são amplamente demandados e consequentemente possuem inúmeras aplicações nos campos da gestão ambiental, projetos de engenharia (por exemplo definição da vazão de projeto para dimensionamento de obras hídricas) ou projetos de pesquisa, entre outros.

A utilização da linguagem computacional R, para elaborar o algoritmo de caracterização morfométrica das bacias, favorece para que sejam incluídos outros recursos com a finalidade de gerar outros produtos, com mais características, ou que a ferramenta seja adaptada para um fim específico.

A automatização do processo de delimitação e caracterização morfométrica de bacias hidrográficas oferece a possibilidade de testar diversos modelos de elevação, sem comprometer recursos escassos como mão de obra ou tempo, e dessa forma identificar qual modelo dentre os disponíveis se adequaria melhor às necessidades do projeto. Por outro lado, o cálculo da morfometria de uma mesma bacia, utilizando o mesmo MDE, podem haver resultados diferentes a depender dos métodos computacionais utilizados, o que exige cautela do pesquisador a depender do objetivo do estudo, quando se utiliza de métodos automáticos.

A realização dos procedimentos apresentados por meio de uma aplicação WEB, mostrou-se uma alternativa viável para contornar problemas de alocação de memória quando são utilizados hardwares comuns. Proporcionando ao usuário realizar projetos de grandes áreas que envolvem mais de uma carta de MDE global ou ainda utilizar imagens de alta resolução, além de economia do tempo gasto para configuração de bibliotecas adequadas e iteração entre programas para processar as imagens e dados.

O método apresentado para elaboração do BaciaWEB, utiliza recursos de livre acesso como software de código aberto, o que facilita o ajuste desta solução computacional às necessidades particulares de cada usuário; por exemplo, alterar os formatos dos arquivos de saída (shape para dxf), ou e implementar outros produtos, a depender das demandas de projeto, o que em suma garante a abertura de outras possibilidades de desenvolvimento.

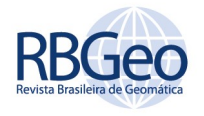

# Elaboration of a WEB application for automatic delimitation and morphometric characterization of river basins using R

## **ABSTRACT**

The design and planning of water resources, requires information that allows the evaluation of the hydrological behavior of the basin. For this, it is useful to quantify all their morphometric characteristics, considering the close relationship between the relief and the water response of the basins. Hydrological data are less available than topographic data and therefore, from the topography one can indirectly estimate the hydrological values in places where this type of data is lacking. Normally, in order to initiate a hydrological or environmental analysis, it is preliminarily necessary to delimit the river basin, which, about three decades ago, was carried out manually. With the advent of GIS software and the digital representation of relief through remote sensing techniques, it became possible to automate this task. The aim of this work was to elaborate a WEB application, using computational language R, for the delimitation and morphometric characterization of hydrographic basins, using global Digital Elevation Models (MDE), in an automatic way and that allows to quickly providing the parameters morphometric, providing the user to also complete the model that best suits their needs.

KEYWORDS: Watershed. Morphometric Characterization. Digital Elevation Model. R Software.

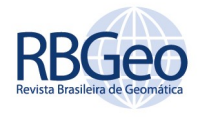

# **AGRADECIMENTO**

Os autores agradecem à Universidade Federal do Tocantins (UFT) e ao Programa de Pós-Graduação em Engenharia Ambiental (MPEA), pela oportunidade de desenvolver este trabalho.

### **REFERÊNCIAS**

BEELEY, C. Web application development withy R using shiny. Packt Publishing Ltd, 2013. 110 p.

BOSQUILIA, R. W. D. et al. Comparação entre modelos de mapeamento automático de drenagens utilizando SIG. Anais XVI Simpósio Brasileiro de Sensoriamento Remoto - SBSR, Anais..., Foz do Iguaçu -PR, abr. 2013.

BRENNING, A. Statistical geocomputing combining R and SAGA: The example of landslide susceptibility analysis with generalized additive models. Hamburger Beitraege zur Physischen Geographie und Landschaftsoekologie, v. 19, p. 23-32, 2008.

BRENNING, A.; BANGS, D. Package 'RSAGA', 2016. Disponivel em: <https://cran.rproject.org/web/packages/RSAGA/RSAGA.pdf>. Acesso em: 16 março 2017.

BROCHADO, G. T. Atenuação do efeito de desflorestamento em dados SRTM por meio de diferentes técnicas de interpolação. Dissertação, INPE, Programa de Pós-Graduação em Sensoriamento Remoto, São José dos Campos, 2015.

BRUNO, L. O. GRASS: A free and open source solution for hydrographic body analysis. Nativa, pesquisas agrárias e ambientais. v. 5, n. 1, p. 24-30, 2017.

BUARQUE, D. C.; PAZ, A. R.; COLLISHONN, W. Extração automática de parâmetros físicos de bacias hidrográficas a partir do MNT para utilização em modelos hidrológicos. Anais do II Simpósio de Recursos Hídricos do Sul-Sudeste, Anais..., Rio de Janeiro, 2008.

CARDOSO, C. A. et al. Caracterização morfométrica da bacia hidrográfica do rio Debossan, Nova Friburgo, RJ. R. Árvore, p. 241-248, 2006.

FURNANS, J. E. Topologic Navigation and the Pfafstetter System. Dissertação (Mestrado em Ciência da Engenharia) - The University of Texas. Austin, p. 214f. 2001.

GRASS, Development Team. Geographic Resources Analysis Support System (GRASS) Software, Version 7.2. Open Source Geospatial Foundation, 2017. Disponível em: <http://grass.osgeo.org>.

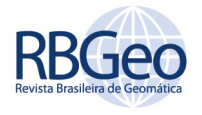

GROHMANN, C.H. Evaluation of TanDEM-X DEMs on selected Brazilian sites: Comparison with SRTM, ASTER GDEM and ALOS AW3D30. Remote sensing of environment. v. 212, p.121-133, 2018.

HENGL, T. et al. On the uncertainty of stream networks derived from elevation data: the error propagation approach. Hydrology and. Earth System. Sciences, v. 14, 2010.

JENSON, S. K.; DOMINGUE, J. O. Extracting topographic structure from digital elevation mode l data for geographic information system analysis. Photogram. Engr. and Remote Sens. v. 54, p. 593-1600, 1988.

MA, Y. et al. Remote sensing big data computing: Challenges and opportunities. Future Generation Computer Systems, v. 51, p 47-60, out. 2015. https://doi.org/10.1016/j.future.2014.10.029.<br>MACÊDO, R. J.; FLOQUET, S. Análise digital de terreno utilizando a linguagem

computacional R: Exemplo de aplicação. Revista Brasileira de Geomorfologia, v. 18, p. 443-463, Jun. 2017. ISSN 2236-5664.

MACKANESS, W. A.; RUAS, A; SARJAKOSKI, L. T. Generalisation of geographic information: cartographic modelling and applications. 1ªedição. Amsterdam: Elsevier, 2007.

DI LEO, M.; DI STEFANO, M. An OpenSource Approach for Catchment's Physiogr aphic Characterization. AGU Fall Meeting. Anais..., v. 1, p. 09-13, 2013.

MEDEIROS, L. C.; FERREIRA, N. C.; FERREIRA, L. G. Avaliação de modelos digitais de elevação para delimitação automática de bacias hidrográficas. Revista Brasileira de Cartografia, n. 59/2, p. 137-151, ago. 2009. ISSN 0560-4612. Disponivel em: <http://www.lsie.unb.br/rbc/index.php/rbc/article/view/347>. Acesso em: 27 Janeiro 2018.

NETELER, M. SRTM and VMAP0 data in OGR and GRASS. GRASS-News, v. 3, p. 2-6, Junho 2005. ISSN 1614-8746.

PERONDI, D. et al. Uma solução computacional de aquisição, tratamento, armazenamento, disponibilização e apresentação de dados meteorológicos. X Congresso Brasileiro de Agroinformática, Anais..., out. 2015.

PLANCHON, O.; DARBOUX, F. A fast, simple and versatile algorithm to fill the depressions of digital elevation models. Catena, n. 46, p. 159-176, 2001.

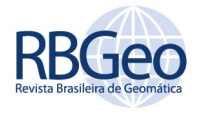

RABUS, B.; EINEDER, M.; ROTH, A.; BAMLER, R. The shuttle radar topography mission: a new class of digital elevation models acquired by spaceborne radar. Photogrammetry e remote sensing. V. 57, n.4, p. 241-262, 2003.

RESNIZKY, H. G. Learning Shiny. Packt Publishing Ltd, v. 1, 2015. 246 p.

ROCHA, C. H. B.; VASCONCELOS, D.; et al. Comparação de modelos digitais de elevação obtidos de diferentes bases de dados - curvas de nível e pontos cotados IBGE, LIDAR, SRTM e ALOS. Anais do XXVII Congresso Brasileiro de Cartografia e XXVI Exposicarta. Anais..., p. 1302-1306, 2017.

SAGA-GIS. SAGA, System for Automated Geoscientific Analyses. Disponivel em: <http://www.saga-gis.org/>. Acesso em: 16 março 2017.

SANTANA, T. A. et al. Avaliação dos operadores de generalização geométrica simplificação e suavização no processo de comunicação cartográfica: análise da representação hidrográfica nas cartas topográficas. Revista Brasileira de Geomática. v. 5, n. 4, p. 484-503, 2017. Disponível em: <https://periodicos.utfpr.edu.br/rbgeo/article/view/5512/4390>. Acesso em 14/06/2019.

SIQUEIRA, V. A.; FLEISCHMANN, A.; JARDIM, P. F.; FAN, F. M.; COLLISCHON, W. IPH-Hydro Tools: uma ferramenta open source para determinação de informações topológicas em bacias hidrográficas integrada a um ambiente SIG. Revista brasileira de recursos hídricos. v. 21, n. 1, p.274-287, 2016.

SRINIVASAN, R. r.fill.dir. Geographic Resources Analysis Support System, 2008. Disponível em: < https://grass.osgeo.org/grass64/ manuals/r.fill.dir.html >.

TADONO, T. et al. Generation of the 30 m-mesh global digital surface model by alos prism. The International Archives of the Photogrammetry. The International Archives of the Photogrammetry, Remote Sensing and Spatial Information Sciences. v. XLI-B4, p. 157-162, 2016. Disponível em: < https://www.int-archphotogramm-remote-sens-spatial-inf-sci.net/XLI-B4/157/2016/isprs-archives-XLI-B4-157-2016.pdf>. Acesso em 11 de junho de 2019.

TONELLO, K. C. Análise ambiental da Cachoeira das Pombas, Guanhães, MG. Dissertação mestrado, Universidade Federal de Viçosa. 2005.

TOUTIN, T.; GRAY, L. state-of-the-art of elevation extraction from satellite SAR data. Photogrammetry e remote sensing. v.55, n. 1. P. 13-33, 2000.

TUCCI, C. E. M. Hidrologia: ciência e aplicação. 3ª. ed. Porto Alegre: ABRH, 2004.

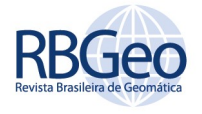

TUTIć, D.; LAPAINE, M. Area preserving cartographic line generalization. Kartografija i geoinformacije. v. 11, 2009. Disponivel em: <http://www.kartografija.hr/kig/upload/clanci/kig11\_Tutic2.pdf>. Acesso em: 14 de junho de 2019. https://doi.org/10.32909/kg

VALERIANO, M.; ROSSETTI, D. Topodata Brazilian full coverage refinement of SRTM data. Applied Geography, v. 32, p. 300-309, 2012.

VILLELA, S. M.; MATTOS, A. Hidrologia aplicada. São Paulo: McGraw-Hill do Brasil, 1975. 245 p.

VITOLO, C.; ELKHATIB, Y.; REUSSER, D.; MACLEUD, C. J. A.; BUYTAERT, W. Web technologies for environmental Big Data. Environmental Modelling & Software. v. 63, p. 195-198, 2015.

VU, D. H. Web application framework with Shiny. github, 2015. Disponivel em: <http://littleactuary.github.io/blog/Web-application-framework-with-Shiny/>. Acesso em: 20 fevereiro de 2018.

VUCETIC, N.; PETROV ICE, S.; STRUNJE, A. Pojednostavljenje linijas fiksnim toèkama Douglas Peuckerovim algoritmom. Cartography and Geoinformation. Vol. 6, special issue, 2007.

WANG, L.; LIU, H. An efficient method for identifying and filling surface depressions in digital elevation models for hydrologic analysis and modelling. International Journal of Geographical Information Science, v. 20, p. 193-213, 2006.

ZAUPA, F. et al. Um Processo de Desenvolvimento de Aplicações Web baseado em Serviços. SBCARS, 2007. Disponivel em: <http://www.ic.unicamp.br/ sbcars2007/tecnicas/files/sbcars2007-zaupa-processo.pdf>. Acesso em: 19 Fevereiro 2018.

Recebido: 21 jan. 2019 Aprovado: 01 out. 2019 DOI: 10.3895/rbgeo.v7n3.9383 Como citar: PEREIRA, H.; CATALUNHA, M.. Elaboração de uma aplicação WEB para delimitação automática e caracterização morfométrica de bacias hidrográficas usando o R. R. bras. Geom., Curitiba, v. 7, n. 3, p. 170-193, jul/set. 2019. Disponível em: <https://periodicos.utfpr.edu.br/rbgeo>. Acesso em: XXX. Correspondência: Hugo Pereira Quadra 404 Norte, Al. 28, Lt 01-A, Apto 3-303, Plano Diretor Norte, CEP 77006-450, Palmas, Tocantins, Brasil. Direito autoral: Este artigo está licenciado sob os termos da Licença Creative Commons-Atribuição 4.0 Internacional. $\bigcirc$